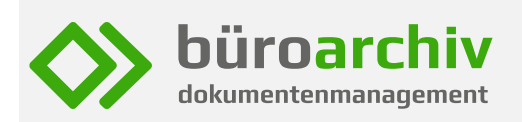

# **Neue büroarchiv-Version 7.2**

**Wir freuen uns, Ihnen mitteilen zu können, dass wir interessante neue Features und Programmverbesserungen in unser Archivierungs- und Dokumentenmanagementsystems büroarchiv aufgenommen haben. Das neue Release 7.2 werden wir in Kürze veröffentlichen.** 

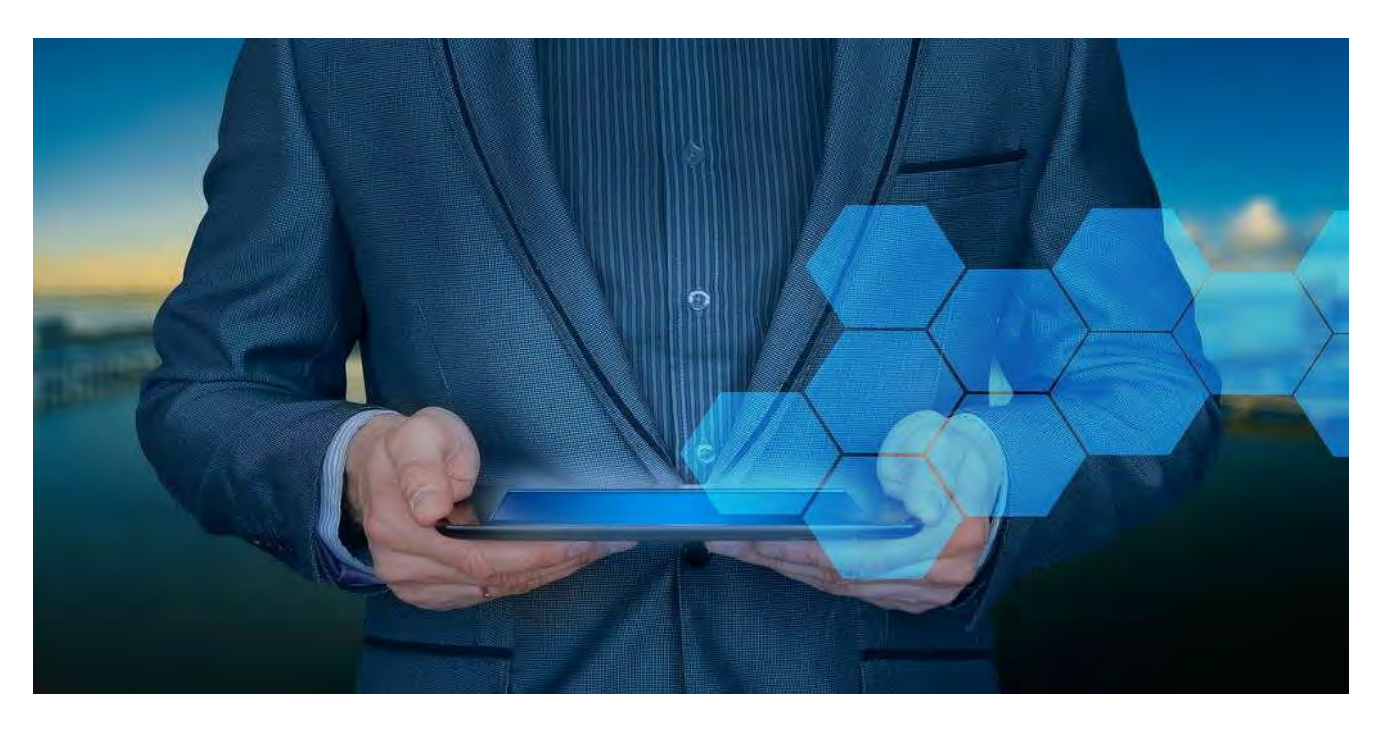

# **1. Möglichkeit einer SCHNELLSUCHE**

In der Prüfung, in der Sachbearbeitung und (neu) im Suchergebnis wurde eine Möglichkeit geschaffen, einen Suchbegriff über den gesamten Datenbestand zu suchen, ohne zuvor auf die Suche-Seite wechseln zu müssen. Gesucht wird dabei über den max. Suchzeitraum und in allen Ordnern, in denen der angemeldete Benutzer suchberechtigt ist.

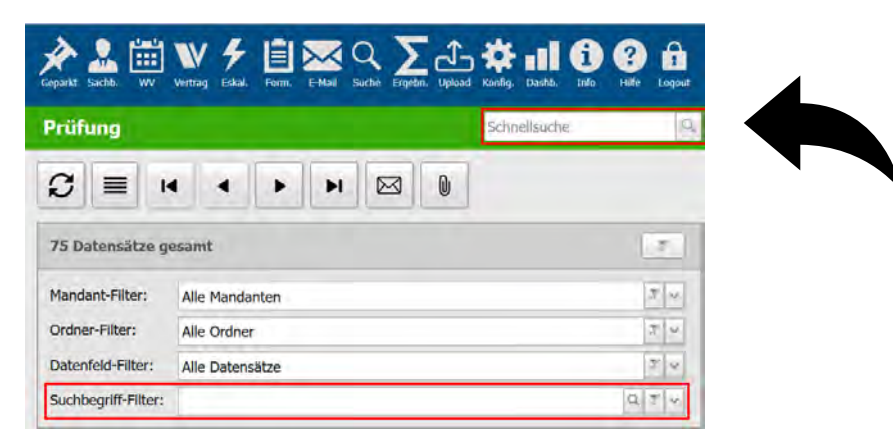

Das zuvor an dieser Stelle befindliche Eingabefeld für einen Filter-Suchbegriff wurde zu den anderen Filter-Einstellungen verschoben.

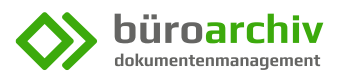

# **2. Dokumentenerkennung**

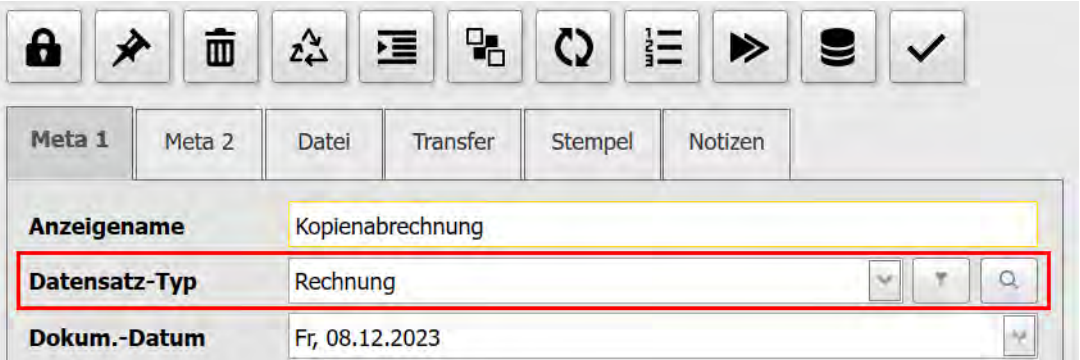

- Während der PDF/A-Konvertierung einer neu ins System aufgenommenen Datei wird deren Datensatztyp (z. B. eine Präsentation, Visualisierung, Tabellenkalkulation, Audio-, Video- oder Bild-Datei) anhand der betreffenden Dateierweiterung (z. B.: .PPTX, .VSDX, .XLSX, .MP3, .MP4, .PNG) erkannt und ins neu geschaffene Datenfeld "Datensatztyp" (Register "Meta 1") eingetragen.
- Bei Dokumenten, bei denen der Datensatztyp (Inhalt) nicht schon eindeutig aus dem Dateityp hervorgeht (z. B. bei PDF- oder Microsoft Word-Dateien), wird über eine nachgeschaltete **semantische Inhaltsanalyse** versucht, den **Dokumententyp** zu erkennen.

Automatisch erkannt werden dabei Rechnungen, Zahlungserinnerungen, Mahnungen, Lieferscheine, Angebote, Bestellungen, Verträge und Geschäftsbriefe.

▪ Werden die Metadaten eines klassifizierten Datensatzes vom Benutzer geändert, wird vom System sichergestellt, dass die dokumentspezifische **Mindest-Aufbewahrungsdauer** in keinem Fall reduziert wird.

Dies gilt auch beim Verschieben des Datensatzes in einen Ordner mit niedrigeren Löschfristen.

Eine individuelle Verlängerung der Aufbewahrungsdauer ist in jedem Fall möglich.

- Eine vom System automatisiert vorgenommene Anpassung der Aufbewahrungsdauer wird in der Änderungshistorie des Datensatzes dokumentiert und ist damit jederzeit nachvollziehbar.
- Die Erweiterte Suche kann auf das neue Datenfeld beschränkt werden, um ganz gezielt nach einem bestimmten Datensatztyp suchen zu können.

Die standardmäßig aktive Dokumentenerkennung kann bei Bedarf in den Systemeinstellungen ausgeschaltet werden.

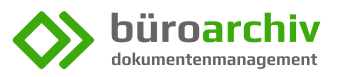

## **3. Automatische Stempel-Positionierung**

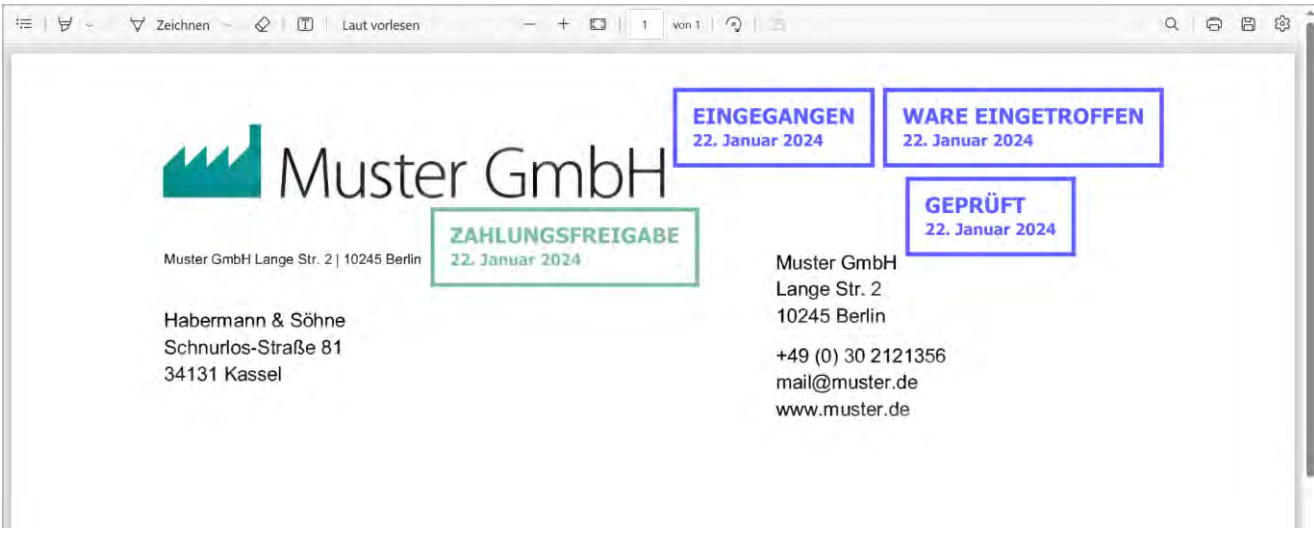

Eine neu entwickelte Funktion sucht sich beim Setzen neuer Stempel selbstständig einen ausreichend großen, leeren (weißen) Bereich im PDF-Dokument und positioniert den Stempel automatisch so im Dokument, dass dieser **weder Text noch eingebettete Bilddaten** (Logos, Fotos, Grafiken, QR-Codes, Hintergründe usw.) überdeckt.

Das manuelle Verschieben von Stempeln ist weiterhin möglich. Ein solches wird aber durch die in den Systemeinstellungen unter "PDF-Anzeige (Viewer)" bei Bedarf abschaltbare Automatik weitgehend entbehrlich.

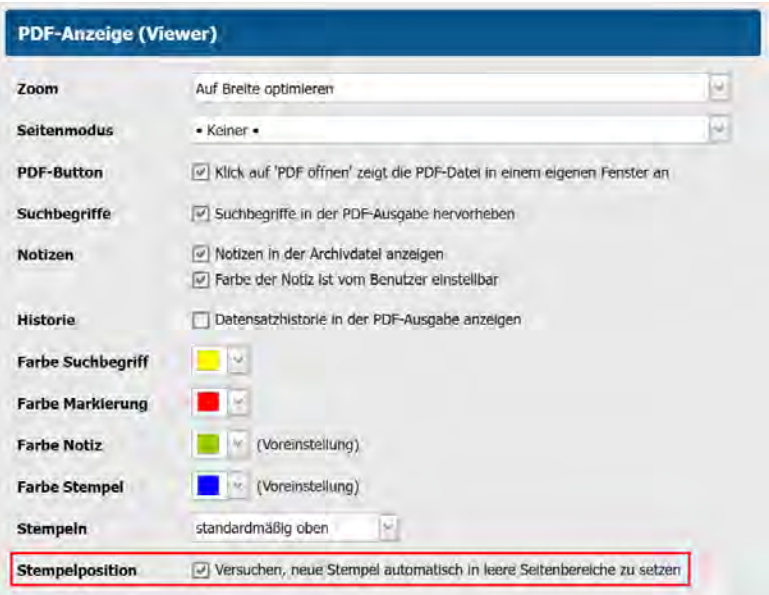

In großflächig bedruckten Dokumenten, in denen kein ausreichender Freiraum (mehr) vorhanden ist, wird der Stempel nach dem bisherigen Verfahren (feststehendes Verteilkonzept) gesetzt. In diesen Fällen ist es natürlich unvermeidbar, dass der Stempel Texte oder Grafiken teilweise überdeckt. Da Stempel stets halbtransparent ausgegeben werden, ist die Lesbarkeit des Dokuments selbst in diesen Fällen sichergestellt. Zur Not besteht immer noch die Möglichkeit, mit einem Mausklick auf den über dem Viewer angezeigten Button "Stempel ausblenden" die Anzeige der Stempel temporär zu unterdrücken.

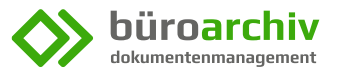

#### **4. Erweiterung des Dashboards**

Das Dashboard wurde um ein Menü mit **Links zu wichtigen Einstellungen** (z. B. "Persönliche Einstellungen", "Kennwort ändern") erweitert.

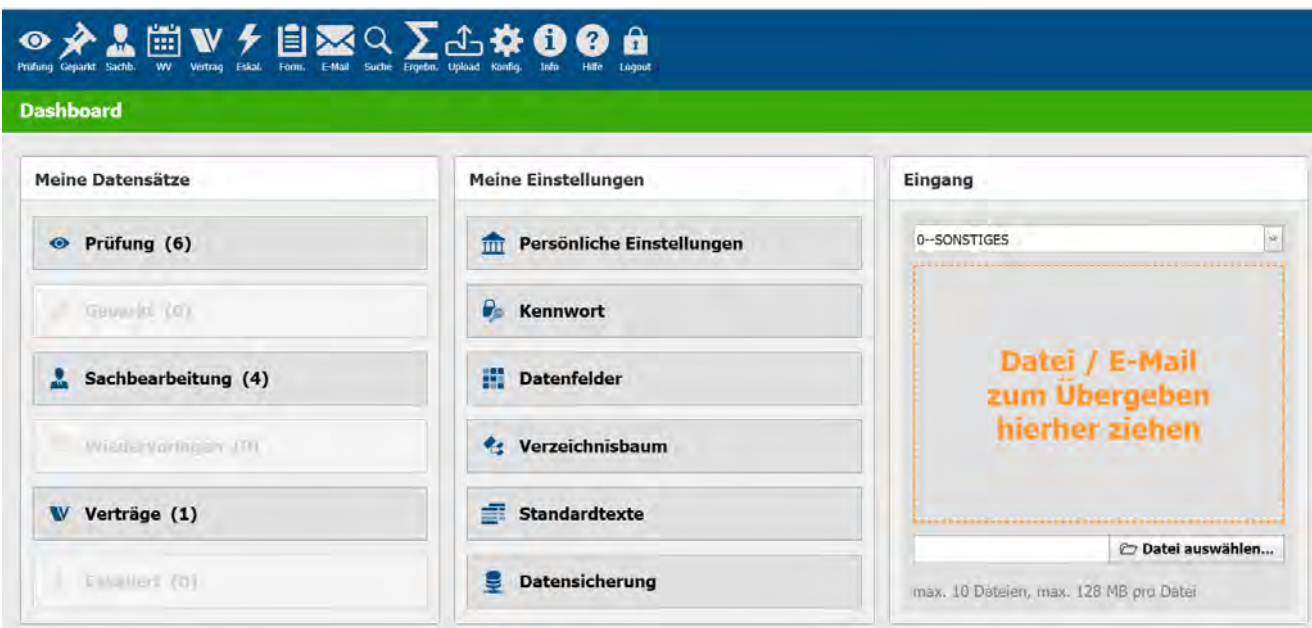

Die Auswahl der weiterhin auch über die Konfigurationsseite erreichbaren Einstellungen erfolgt durch das Programm. Dabei orientiert sich die Anwendung im Wesentlichen an den hinterlegten Rechten des angemeldeten Benutzers. So bekommt ein Administrator (Supervisor) vom Programm andere Links angeboten als ein "normaler" Benutzer.

Zudem wurde das Dashboard um einen per Drag & Drop bedienbaren **Dateiupload** erweitert. Dieser unterstützt neben den aus dem Dateisystem ausgewählten Dateien auch die Übernahme von E-Mails direkt aus dem Mail-Client (Microsoft Outlook, Thunderbird etc.).

Der Upload-Ordner kann aus einer Liste ausgewählt werden. Besitzt der angemeldete Benutzer in keinem Archivordner ein UPLOAD-Recht, wird der Upload-Bereich komplett ausgeblendet.

Um in einen anderen Eingang oder in einen alternativen Ordner hochzuladen bzw. dem System bereits mit dem Upload bestimmte Metadaten zu übergeben, kann weiterhin der Hauptmenüpunkt "UPLOAD" genutzt werden.

#### **5. Freitext-Stempel mit Datum**

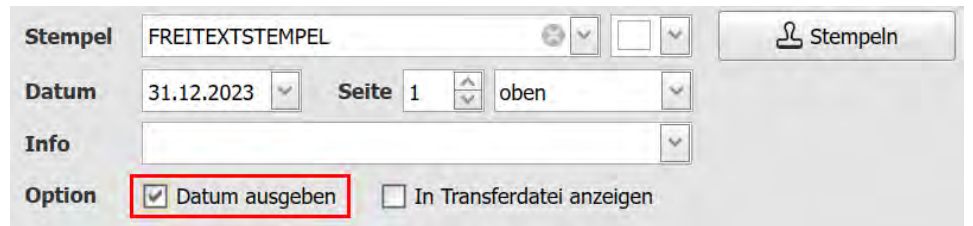

Künftig kann auch in **Freitext-Stempeln** ein **Datum** angezeigt werden.

Hierzu muss vor dem Stempeln das Häkchen "Datum ausgeben" gesetzt werden.

# **6. Übernahme von Metadaten in SENDMAIL-Datensatz**

Beim manuellen Versenden einer Archivdatei per E-Mail können Metadaten einer als Mailanhang versendeten PDF-Datei in den nach dem Mailversand obligatorisch archivierten SENDMAIL-Datensatz übernommen werden.

Das Ziel dieser Funktion ist es, eine nachträgliche Verschlagwortung des SENDMAIL-Datensatzes entbehrlich zu machen.

Die Übernahme der Metadaten kann für jede versendete E-Mail individuell ein- oder ausgeschaltet werden. Welche Metadaten im Einzelfall übernommen werden sollen, kann in den Systemeinstellungen zuvor festgelegt werden.

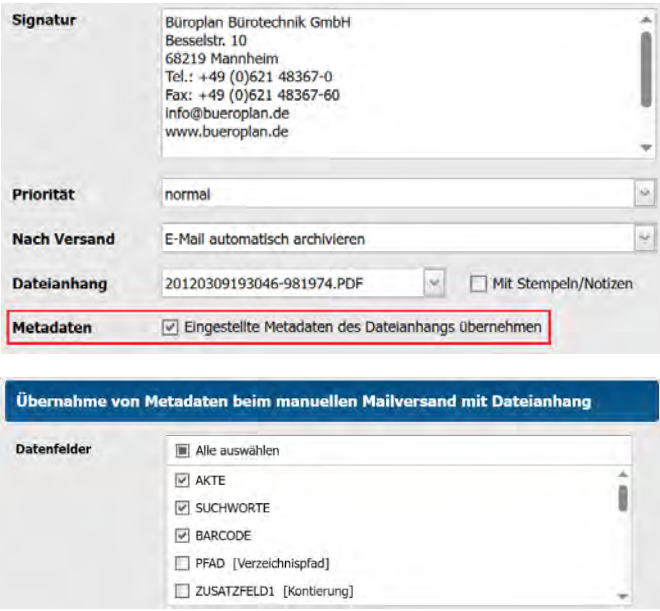

Die neue Funktion ist grundsätzlich nur auf Neu-Systemen sowie auf Systemen mit gültigem Softwarewartungsvertrag (SWW-Vertrag) freigeschaltet.

## **7. Ändern der Aufbewahrungsdauer in mehreren Datensätzen**

Wenn der Benutzer bisher die Aufbewahrungszeiten (Löschfristen) mehrerer Datensätze in einem Arbeitsgang geändert hat, so ist das Startdatum der Aufbewahrungszeit für alle ausgewählten Datensätze automatisch auf denselben (im ersten Datensatz der Auswahlliste eingestellten) Tag festgelegt worden. Dies ist jedoch nicht immer sinnvoll.

Künftig kann der Benutzer das Startdatum der Aufbewahrungszeit für mehrere Datensätze unabhängig von der Aufbewahrungsdauer und -einheit separat einstellen. Ansonsten wird das Startdatum der Aufbewahrungszeit für alle geänderten Datensätze individuell neu berechnet.

Zum gleichzeitigen Ändern des Startdatums in mehreren Datensätzen ist das neu geschaffene Feldauswahlhäkchen (Klick auf "Start") zu setzen.

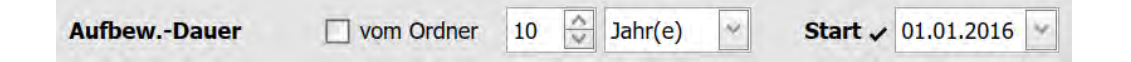

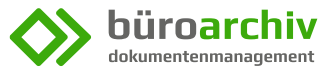

# **8. Erweiterung der konvertierbaren Dateiformate**

Die insgesamt mehr als 200 Einträge umfassende Liste der mit büroarchiv konvertierbaren Dateiformate wurde um das Pack- und Containerformat .**ZIP** erweitert.

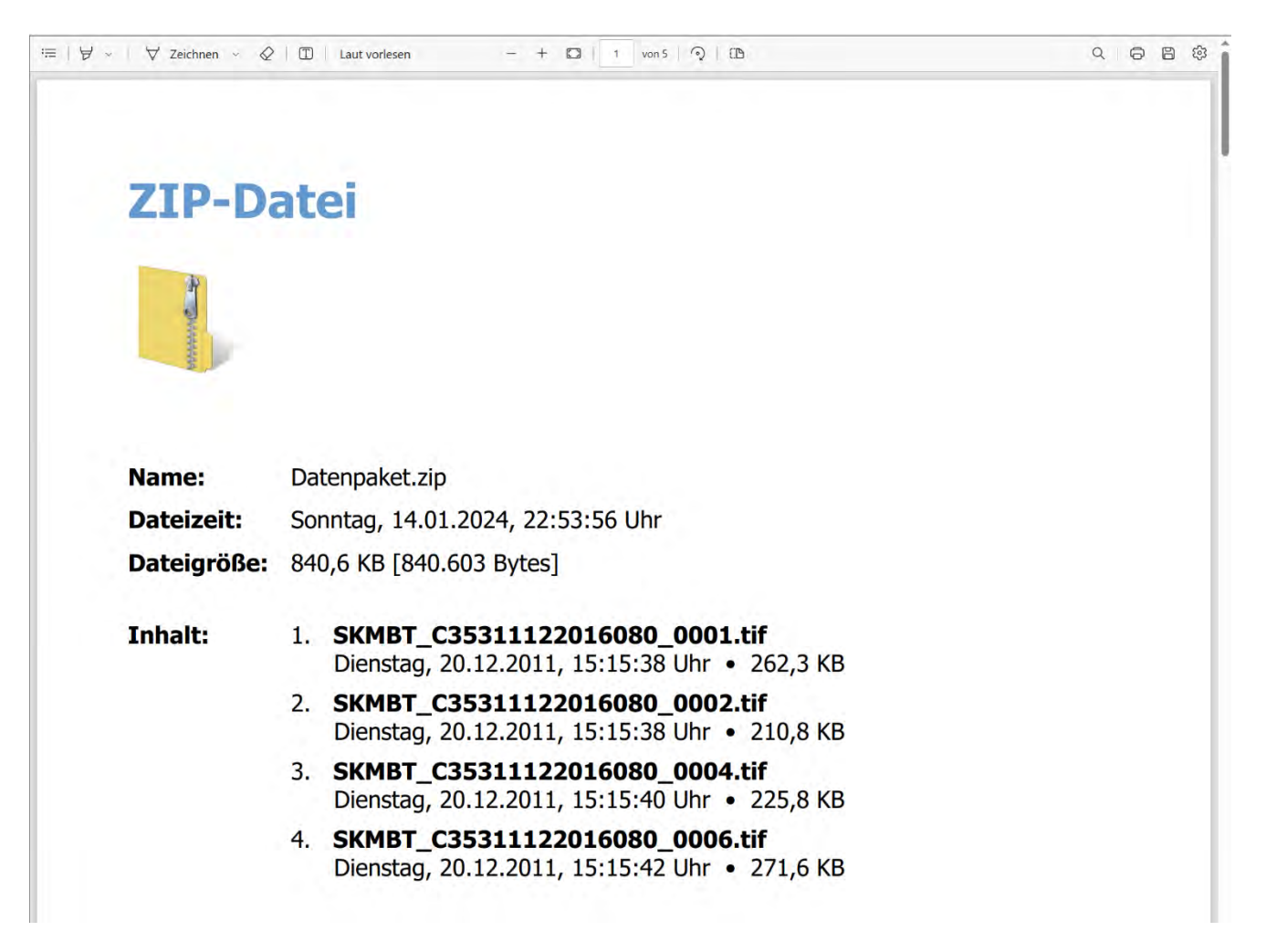

Die in einer an büroarchiv übergebenen ZIP-Datei gepackten Dateien werden einzeln ins PDF-Format konvertiert und hintereinander in eine resultierende PDF/A-Datei geschrieben. Auf Seite 1 der Ergebnisdatei wird ein Deckblatt mit einer detaillierten Übersicht über die im ZIP-Archiv enthaltenen Einzeldateien ausgegeben (Beispiel siehe Screenshot).

Auch verschachtelte ZIP-Archive (ZIP-Datei in ZIP-Datei) werden unterstützt. Dabei spielt es keine Rolle, ob diese dem System über den Windows-Explorer, über einen Upload oder mit einer E-Mailübergeben werden.

Verzeichnisstrukturen in der ZIP-Datei sind möglich. Diese werden jedoch im Inhaltsverzeichnis nicht abgebildet, d. h. das Deckblatt enthält stets nur die im ZIP-Archiv enthaltenen Dateien.

Enthält das ZIP-Archiv eine Datei, die aufgrund ihres Datenformats oder aus sonstigen Gründen nicht konvertiert werden kann, wird in der resultierenden PDF/A-Datei eine Platzhalter-Seite mit einem entsprechenden Hinweis ausgegeben.

Kennwortgeschützte ZIP-Dateien werden von büroarchiv selbstständig geöffnet, wenn das jeweilige Dateikennwort in der über die Konfiguration editierbaren Kennwörter-Liste bekannt ist.

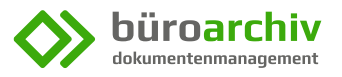

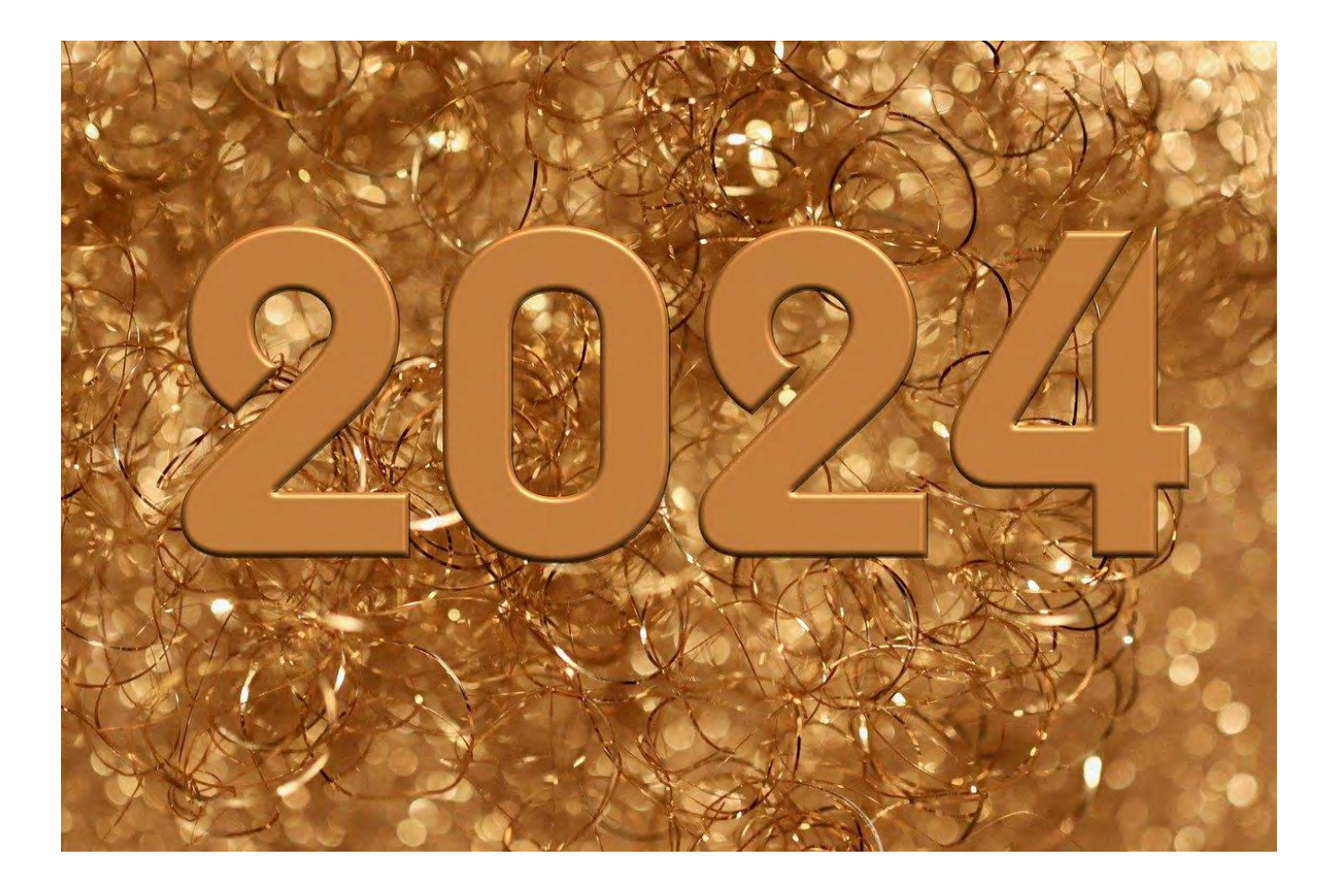

# **Wir wünschen allen Vertriebspartnern und Kunden ein gesundes und erfolgreiches Jahr 2024**

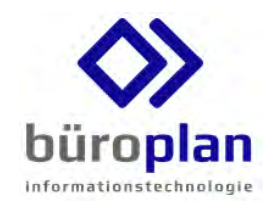

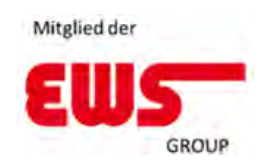

**Büroplan Bürotechnik GmbH Besselstr. 10 68219 Mannheim**

Tel.: 0621 48367-0 E-Mail[: info@bueroplan.de](mailto:info@bueroplan.de) Internet[: https://www.bueroplan.de](https://www.bueroplan.de/)

Geschäftsführer: Dr.-Ing. Adelino Santos

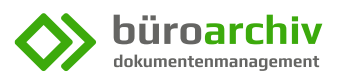